# **Scheduled sync up**

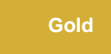

Scheduled sync up is a ServiceNow dynamic share option that sets up a recurring "catch up" job that incrementally bulk shares out a previous interval of updated/created records. You can enable this option to capture dynamic record **updates** and **creates** that may have been missed due to business rules being bypassed programmatically (e.g., via setWorkflow('false');) or automation that does not trigger business rules.

A scheduled sync up can be run with or without trigger conditions set up on your dynamic share. If your dynamic share has trigger conditions, records will be shared out in real time and on the scheduled interval you select. If your dynamic share does not have trigger conditions, records will be shared out on the scheduled interval only.

[blocked URL](http://doc.perspectium.com/s/en_US/7801/0ac8ad8167063a2d16fb426a10b9044cf4bf1b17/_/images/icons/emoticons/information.svg) **NOTE:** Scheduled sync uses the **sys\_created\_on** and **sys\_updated\_on** column. This column should be indexed for best performance with scheduled sync up. For more information on how to create a table index, please [check here.](https://docs.servicenow.com/bundle/newyork-platform-administration/page/administer/table-administration/task/t_CreateCustomIndex.html)

#### **Prerequisites**

**A** First, you will need to follow the steps to [get started with DataSync for ServiceNow](https://docs.perspectium.com/display/gold/Get+Started+with+DataSync+for+ServiceNow) and [create a ServiceNow dynamic share](https://docs.perspectium.com/display/gold/Create+a+ServiceNow+dynamic+share).

#### **Configure a scheduled sync up**

To configure scheduled sync up for a ServiceNow dynamic share, follow these steps:

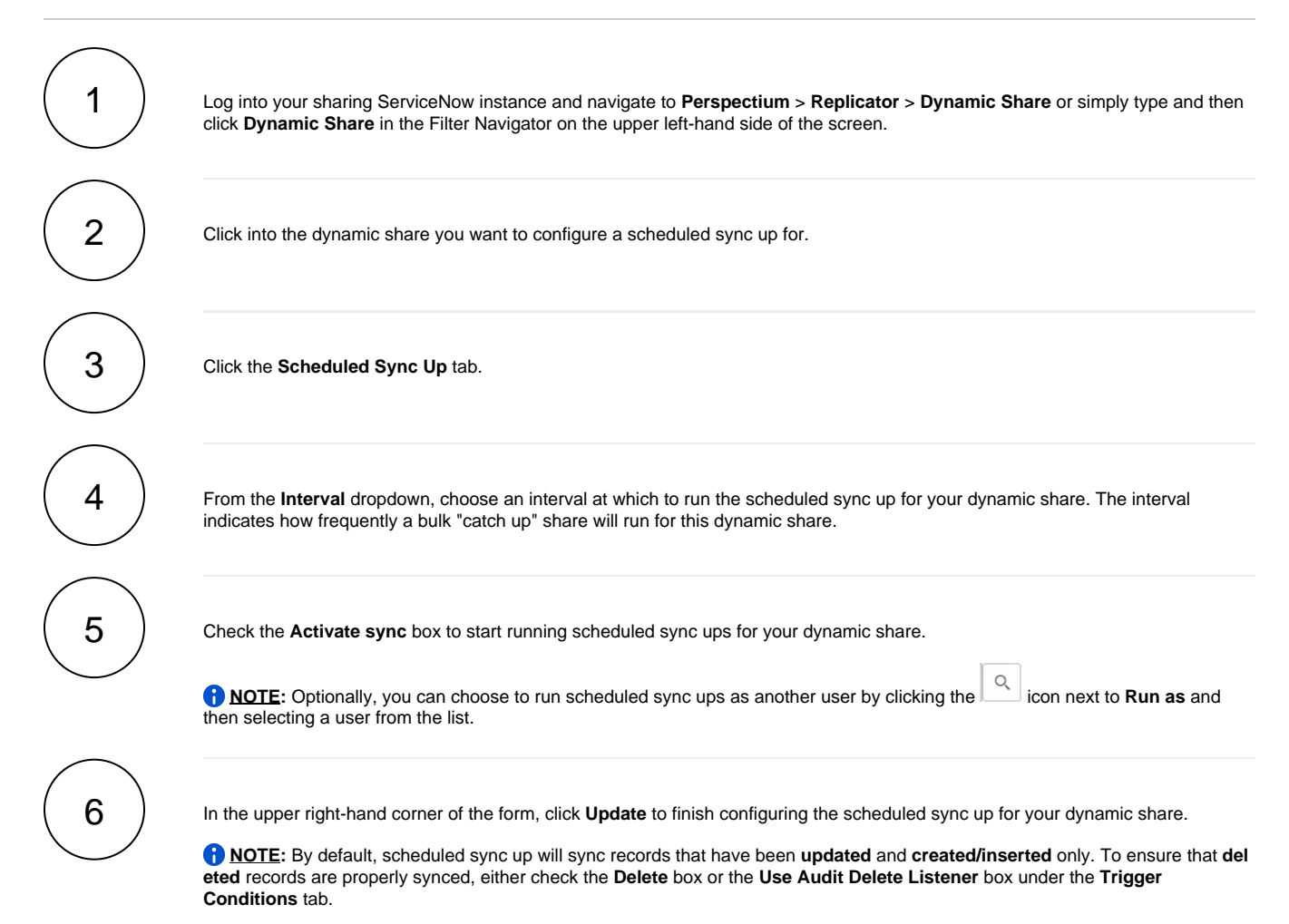

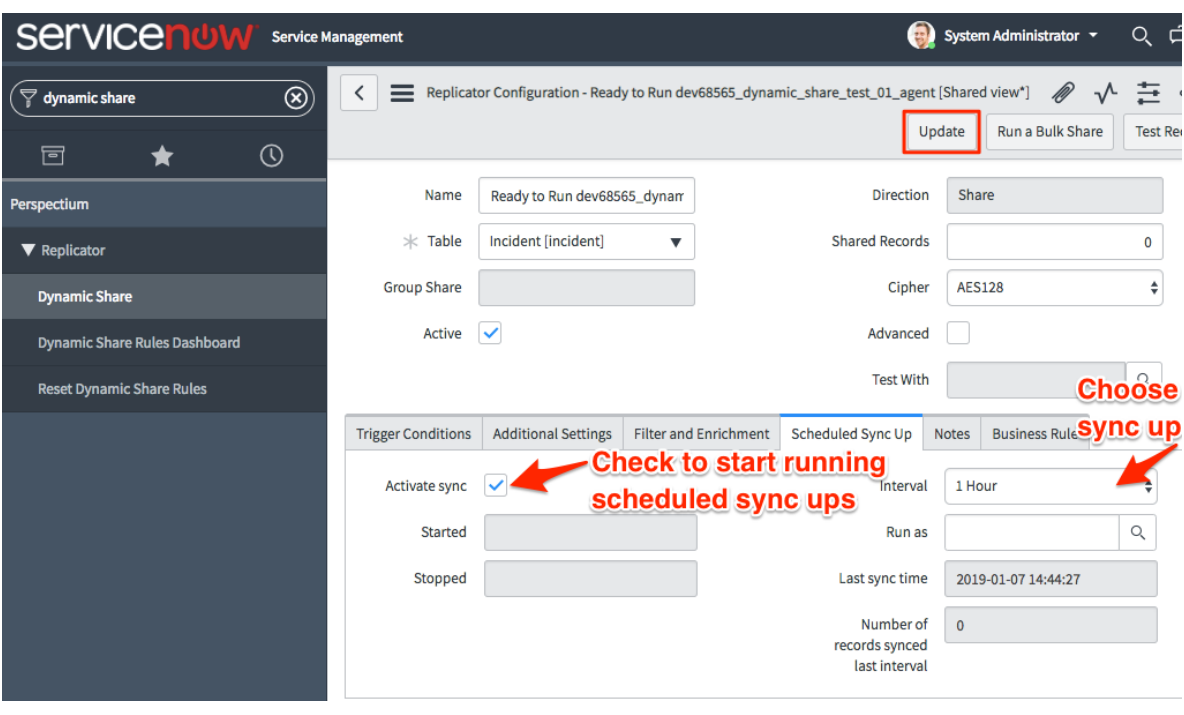

### **Similar topics**

- [Share or ignore on specified field updates](https://docs.perspectium.com/display/fluorine/Share+or+ignore+on+specified+field+updates)
- [Share only selected fields](https://docs.perspectium.com/display/fluorine/Share+only+selected+fields)
- [Scheduled sync up](https://docs.perspectium.com/display/fluorine/Scheduled+sync+up)
- [Configure business rule timing and order](https://docs.perspectium.com/display/fluorine/Configure+business+rule+timing+and+order)
- [Interactive only](https://docs.perspectium.com/display/fluorine/Interactive+only)

## **Contact Perspectium Support**

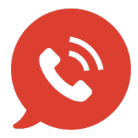

**US: [1 888 620 8880](tel:18886208880) UK: [44 208 068 5953](tel:442080685953) [support@perspectium.com](mailto:support@perspectium.com)**